**PDF Page Size Split Crack Full Product Key Free [Win/Mac]**

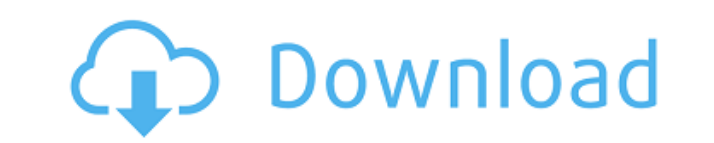

PDF Page Size Split Crack Free Download is the best page size splitting application that will split the PDF file into multiple pages based on custom page sizes. This application is very easy to use and perfect for users who need to split their PDF file into different pages based on page size. With this application, you can split your PDF file into multiple pages based on custom page sizes (A3, A4, A5, A6, A7, A8, A9 and A10). It can also split the PDF file into different page sizes based on the existing page sizes. With the optional split color feature, you can split your PDF file into multiple colors or shades of grey. You can also split the PDF file to a number of pages in a document based on its existing page size. It also supports all popular printable page sizes. This application gives you the ability to control the output of a PDF file and can help you create PDF files without the need for Acrobat Pro. This application has a user-friendly interface which makes it easier for users to perform basic tasks. This application is easy to use. You can split the PDF files to different page sizes in just a few easy steps. The application is easy to learn and operate. You can split the PDF file in a single click. This application is ideal for the users who are using Acrobat Pro. It provides a wizard to select the required page sizes to be split. This is very easy to use and operate application. You can do your work in an easy and convenient way. Key Features of PDF Page Size Split Torrent Download: Split PDF file into custom sizes Optionally split the PDF file into more than 1 page in a single click Customize page sizes and split the file in an easy and convenient way Optional Split Color Feature Optional Print Mode Feature Filter the PDF page colors to separate them to distinct colors Create PDF files without the need for Acrobat Pro Drag and Drop PDF documents from Windows Explorer Unsupported PDF documents Conversion Option: Convert PDF files to PDF, JPEG, TIFF, GIF, PNG, BMP, TGA, WAV, WF, WAV, Support PDF Page Size Split Download With Full Crack Version: PDF Page Size Split Serial Key Latest Version: 2.02 File Size: 7,9 MB Product Version: 2.02 Price: \$19.95 Product Description: PDF Page Size Split is the best page size splitting application that will split the PDF file into multiple pages based on custom page sizes

Split a PDF into multiple pages based on a specific page size, and support custom page size for metric and imperial systems An extra feature that is offered by this useful tool is to let you filter your PDF pages based on their color content. For instance, you can process your PDFs with the explicit purpose of printing only those files that contain yellowish-colored documents. PDF Page Size Split Crack Keygen Review: As you can see from the image above, PDF Page Size Split is an easy to use application that comes with many useful features. Part 1. The Begining of the Use of PDF Page Size Split To begin using this application, all you have to do is connect your computer to the Internet, download it from the software's official website and extract the files you wish to process. After the downloading process is completed, you should open the folder where you placed the files just like the one depicted below. Once you are inside the folder, you can simply double-click on the application file to launch the program. When you do, you will be presented with a welcome screen which allows you to choose the page size you wish to use for your workflow and will ask you to provide a username and password. Afterwards, all you have to do is hit the "Next" button, and you are all set to begin processing your files! This is a very simple process to follow, so all you need to do is use the tools provided to manage and sort your files. For instance, if you wish to sort the PDFs by color, you can either click on the "Advanced" button in the navigation bar or click on the button that reads "Open color split filters". This second option will lead you to a window that will display all the PDFs filtered by the color you selected. NOTE: If you wish to sort your PDFs using the metrically-based page sizes, then you must click on the button that reads "Open page size filters". Part 2. Importing, Converting and Merging PDFs Another interesting aspect of this application is that you can split your files on any date you wish as well. To do this, all you have to do is click on the "Date range" button and select a starting and ending date. Afterwards, the program will begin processing all the files you have selected based on the date range you selected and split them. 2edc1e01e8

Create and save PDF files with predefined page sizes: A3, A4, A5, A6, A7, A8, A9, A10. Also select the page of a PDF file or the range of pages. Support for the usual page sizes: A, B, C, D, E, F, G. Save the PDF file with a specified number of pages. Automatically create a page size list, including the pages and their page sizes. Automatic page size conversion. New page size is always added if there are pages converted. Support for tabular page sizes. A page size is added if a page has a tabular page size. Supports the operation of adding a tabular page size. Support for custom page size conversion. New custom page size is added to the list if there is a page converted. Select a range of pages in a PDF file. You can select a range of pages by specifying from and to. Support for printout. You can select a range of pages to print. Helpfully create a PDF file with specified page sizes, based on a page name or range of pages. You can create PDF files with specified page sizes. Other features: Support for the following page sizes: A1, A2, A3, A4, A5, A6, A7, A8, A9, A10, B, C, D, E, F, G, H, J, K, L, M, N, O, P, Q, R, S, T, U, V, W, X, Y, Z. You can select pages of the following page sizes: A1, A2, A3, A4, A5, A6, A7, A8, A9, A10, B, C, D, E, F, G, H, J, K, L, M, N, O, P, Q, R, S, T, U, V, W, X, Y, Z. You can copy the list of pages converted from a PDF file. Can set the number of pages you want to convert. You can set the destination file name. You can select a range of pages to convert to the same page size. If there are only one or a few pages to convert, you can set the page size to A1 or A

<https://techplanet.today/post/fatal-frame-4-pc-download-new> <https://joyme.io/haepravgiashi> <https://techplanet.today/post/hd-online-player-hd-movies-1080p-dual-kyon-ki> <https://joyme.io/isinfingu> <https://joyme.io/titersqualno> <https://techplanet.today/post/elvis-crespo-discografia-completa-exclusive>

**What's New In PDF Page Size Split?**

PDF Page Size Split is an application that comes in the form of a plugin for the commercial version of Adobe Acrobat 5 or later and should be of use when trying to separate content within PDF files based on page size. To be more specific, what this program does is split a PDF document into more files, each with its corresponding page size. For instance, once the operation is performed, you are provided with multiple PDFs packed as A3, A4, A5, etc. page formats. What with PDF Page Size Split being a tool designed to help you easily manage your files especially in scenarios involving printing jobs, such a task can be carried out without mixing different designs, which would obviously give your project a tint of unprofessionalism. It is also worth mentioning that the plugin comes with support for both metric and custom page sizes, with a matching size table meant to help you explore all your alternatives. What's more, for convenience, an ISO name is added to your PDFs' filename so that you can effortlessly get around your documents later on. Last but not least, an optional color split feature is also available so that you can filter your PDF pages in an effective way. Posted on: 10/29/2016 Author: patrick k 1 Response 1 60 I have had this software for a while now, but I have only recently tried it. I am happy to report that it works great, but I cannot figure out how to get it to work. I have 3 different files I need to split up. I have two files in particular I need to split. One is A4 and the other is A3. I am working on a website and these are how many pages will be on each of the A4 and A3 pages. I want to make the A4 page the same size as the A3 page so that I can just place them side by side. I have tried several different ways of doing this, but I can never get it to work. I have also tried to put the page sizes into the actual document and have them auto fill in the document. For example in the two A4 pages I have, I want it to look like the two pages are one big A4 page with an A3 page in the middle. I can do this with other programs, but when I use PDF Page Size Split I end up with two separate PDFs, one with all of the A4 pages and the other with all of the A3 pages. When I open the A4 PDF, it opens up fine, but when I open the A3 PDF it says that it is corrupt and asks if I want to open it anyway. Here are the sizes I am trying to use. I have tried a lot of other sizes that I could find on the internet, but it still does not work for me. I

<https://serkit.ru/wp-content/uploads/2022/12/indyell.pdf> <https://viceeventz.com/wp-content/uploads/2022/12/Atmel-Studio.pdf> <http://facemarks.net/dvd-copy-protect-crack-patch-with-serial-key-free-3264bit-2022-new/> <https://btr-pen.com/wp-content/uploads/2022/12/gisolym.pdf> <https://whatthekeycode.com/wp-content/uploads/2022/12/walsar.pdf> <https://www.chandabags.com/golden-ftp-server-pro-free-download-latest-2022/> <https://lifemyway.online/wp-content/uploads/2022/12/DBeauty.pdf> <https://tictaclivraison.com/wp-content/uploads/2022/12/WinCaffeine.pdf> <https://trg2019.net/wp-content/uploads/2022/12/laufran.pdf> [https://www.encremadas.com/wp-content/uploads/2022/12/Play\\_Guitar\\_For\\_Windows\\_8\\_Crack\\_\\_Keygen\\_Full\\_Version\\_Free\\_Download.pdf](https://www.encremadas.com/wp-content/uploads/2022/12/Play_Guitar_For_Windows_8_Crack__Keygen_Full_Version_Free_Download.pdf)

Two (2) USB ports are required for the installation of World of Warcraft from the DVD disc. Installation Requirements: You must have Internet access in order to download the files needed for the installation. After completing the steps below, you can also use the AutoUpdate feature of World of Warcraft to update the game to the latest version automatically. Go to this website to download the latest patch from Blizzard Entertainment. Click on the "World of Warcraft Patch" link on the right-hand side. Click on the "World of Warcraft Patch" link

## Related links: